# $\operatorname{ffgolf}^{\circledast}$

## Créer un compte RMS9

Pour créer des comptes sur RMS9, voici la procédure à suivre :

#### Connectez-vous avec le ou un des comptes administrateur RMS9 et rendez-vous sur la tuile Administration.

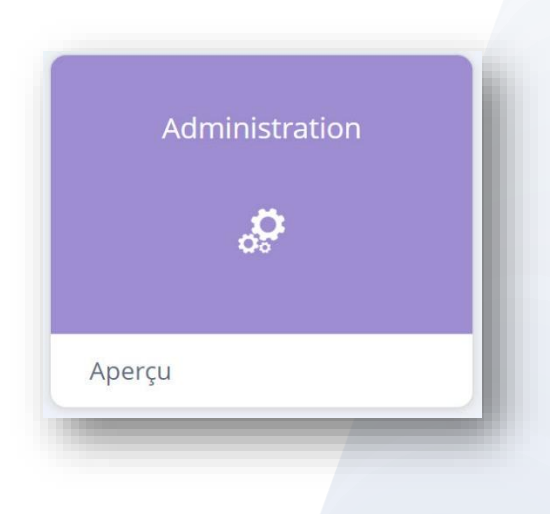

## Puis sur la tuile Utilisateurs et 1.Configurer et 2.Utilisateurs

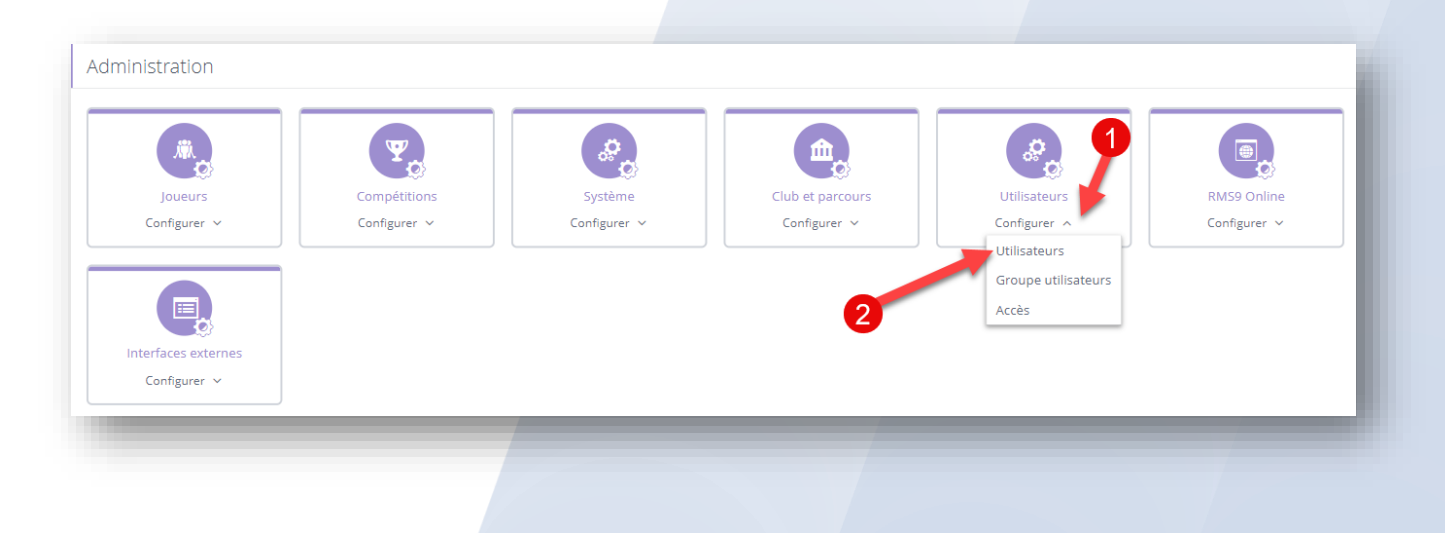

## Cliquez sur "Ajoutez un utilisateur"

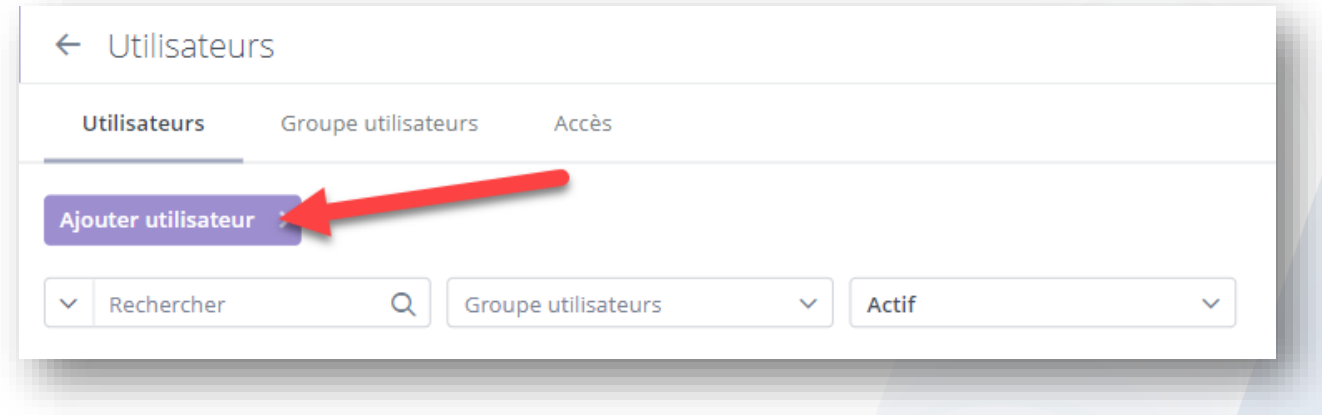

## Renseignez au minimum : le nom et le prénom. et suivant (en bas à droite)

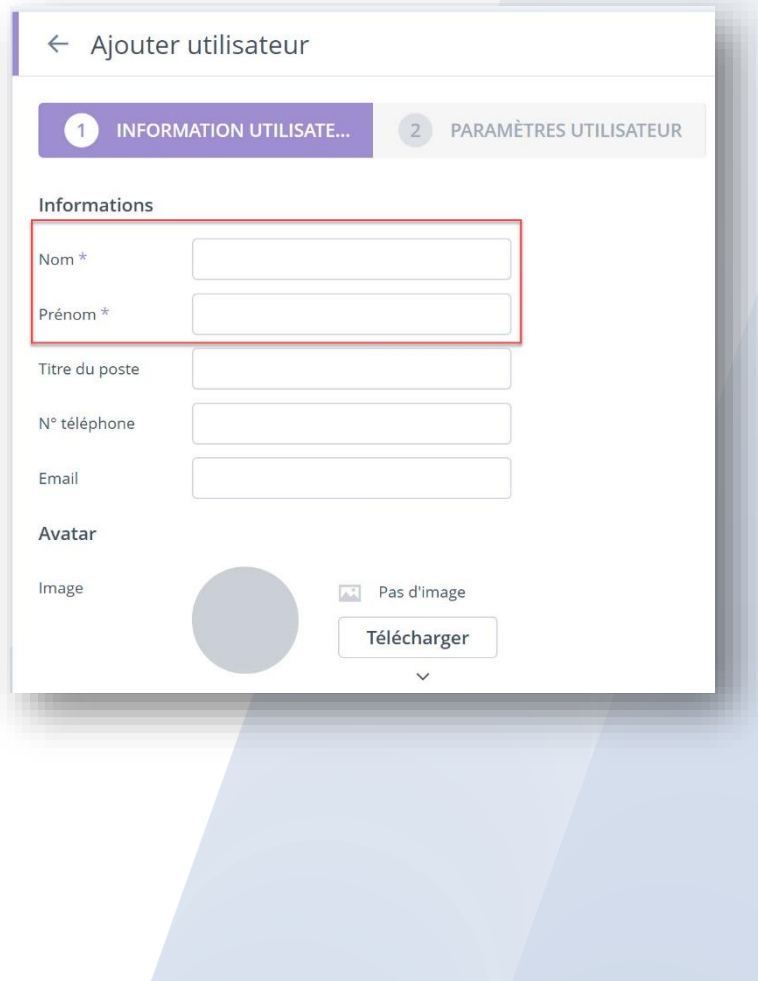

Renseignez les champs ci-dessous :

l'identifiant, le groupe utilisateur (choisir si le compte sera administrateur ou utilisateur)

et mettre la langue en "**FFG**".

Enfin choisir un mot de passe et le confirmer.

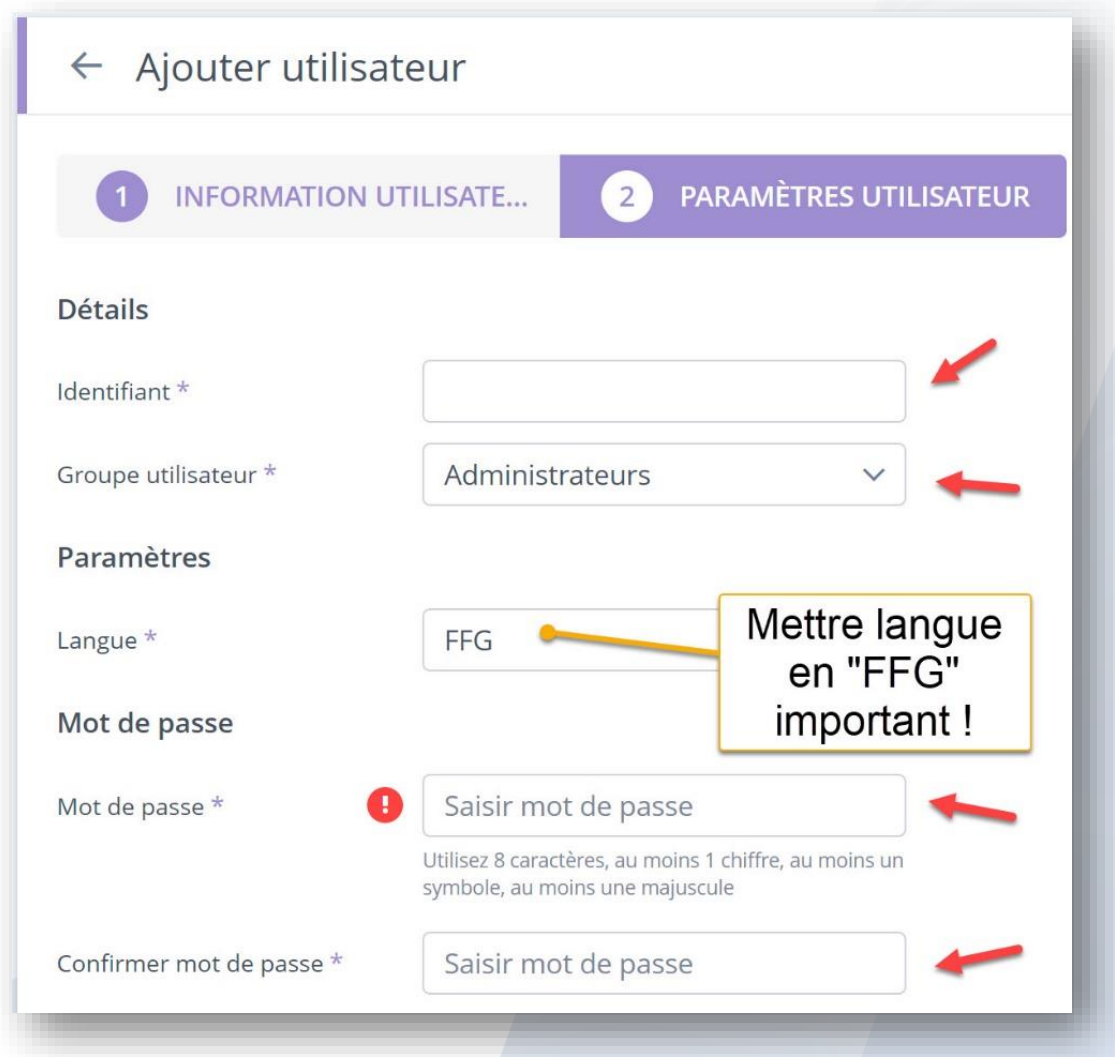

Une fois les champs renseignés, cliquez en bas à droite sur "Ajouter".

#### IMPORTANT !

Une fois le compte ajouté, cliquez sur "Détails" en bout de ligne du compte ajouté.

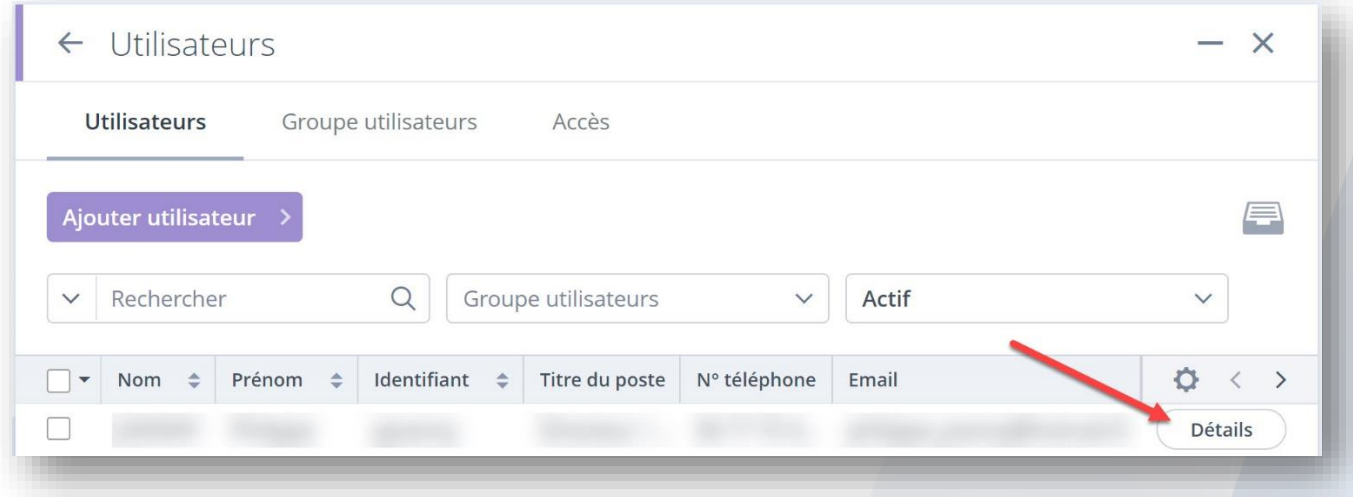

Allez sur l'onglet "Système"

## et mettre : Langue : **FFG** / Langue rapports : **français** / Langue pour parler : **français**

puis enregistrez.

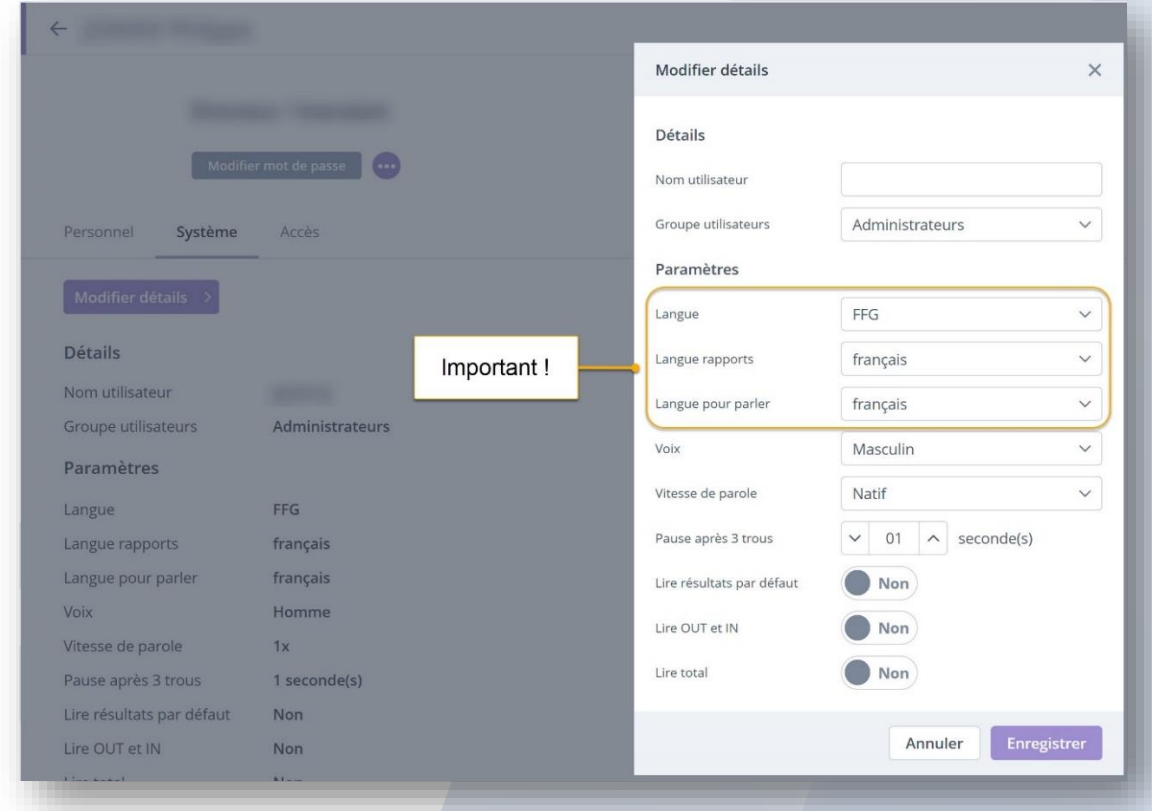

Le compte est créé,

n'oubliez pas de fournir l'identifiant et le mot de passe à votre nouvel utilisateur.